## Getting Started with VMware Discovery

VMware Discovery services

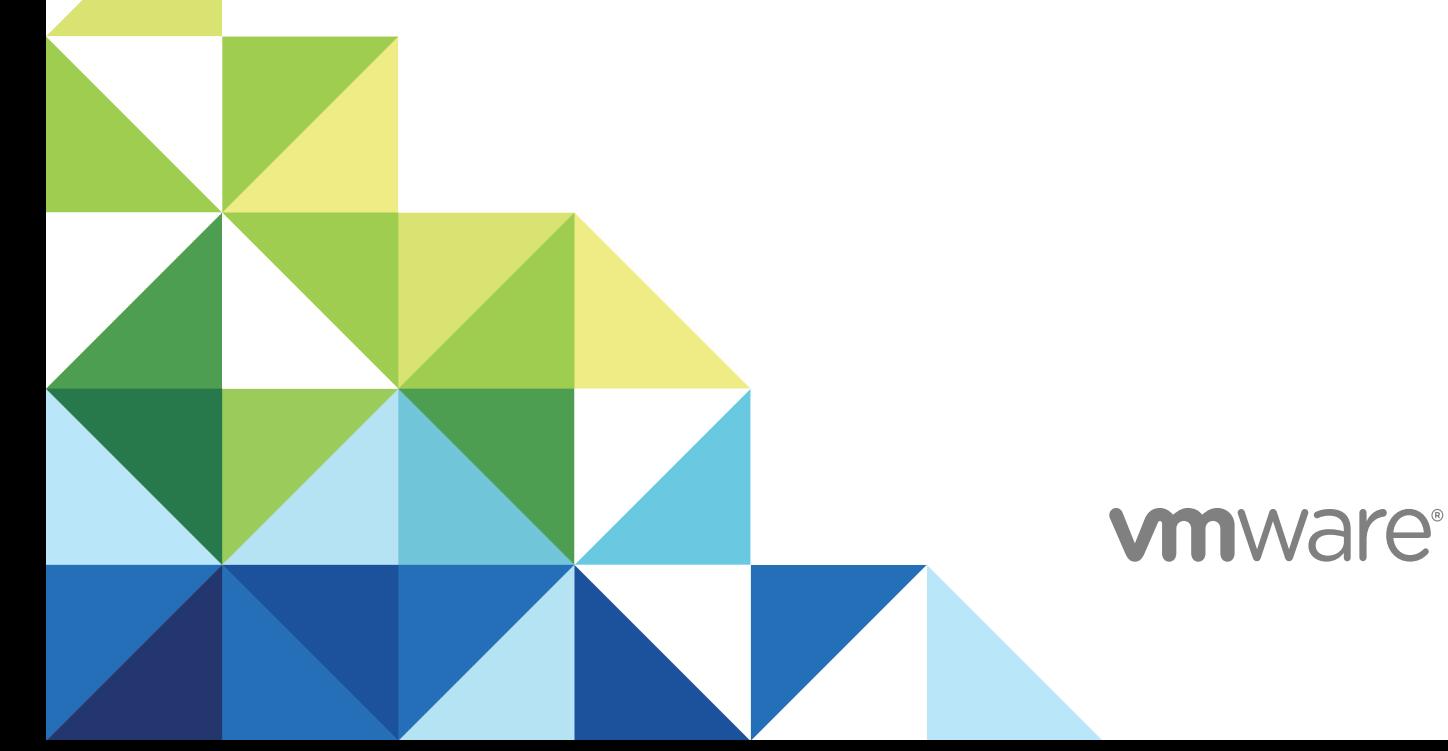

You can find the most up-to-date technical documentation on the VMware website at:

<https://docs.vmware.com/>

If you have comments about this documentation, submit your feedback to

[docfeedback@vmware.com](mailto:docfeedback@vmware.com)

**VMware, Inc.** 3401 Hillview Ave. Palo Alto, CA 94304 www.vmware.com

Copyright <sup>©</sup> 2017 VMware, Inc. All rights reserved. [Copyright and trademark information](http://pubs.vmware.com/copyright-trademark.html).

### **Contents**

- **1** [Getting Started with VMware Discovery 4](#page-3-0)
- **2** [Sign Up for VMware Discovery 5](#page-4-0)
- **3** [Getting Started Checklist for VMware Discovery 6](#page-5-0)

# <span id="page-3-0"></span>Getting Started with VMware<br>Discovery

VMware Cloud provides several services, including VMware Discovery, VMware Cost Insight, and VMware Network Insight. Cloud, network, and security administrators can use these services to view usage details across all their clouds, both public and private. This document introduces you to the VMware Discovery service.

The VMware Discovery service is used to "discover" resources associated with public and private cloud accounts. These resources can include virtual machines, hard disks, storage units, CPU usage, billing, and other information. You can add and discover resources for public cloud accounts in VMware Discovery, such as Amazon Web Services (AWS) and Microsoft Azure. You can also add and discover resources for private cloud accounts, such as a vCenter Server.

VMware Discovery provides sophisticated filtering, which allows you to display resources in specific ways. You can also save these filtered outputs as groups. Once a group has been created, you can display the group to see the resources and information that is most relevant to you. For a cloud administrator who manages hundreds of virtual machines, hardware, and capacity, this is a useful set of tools.

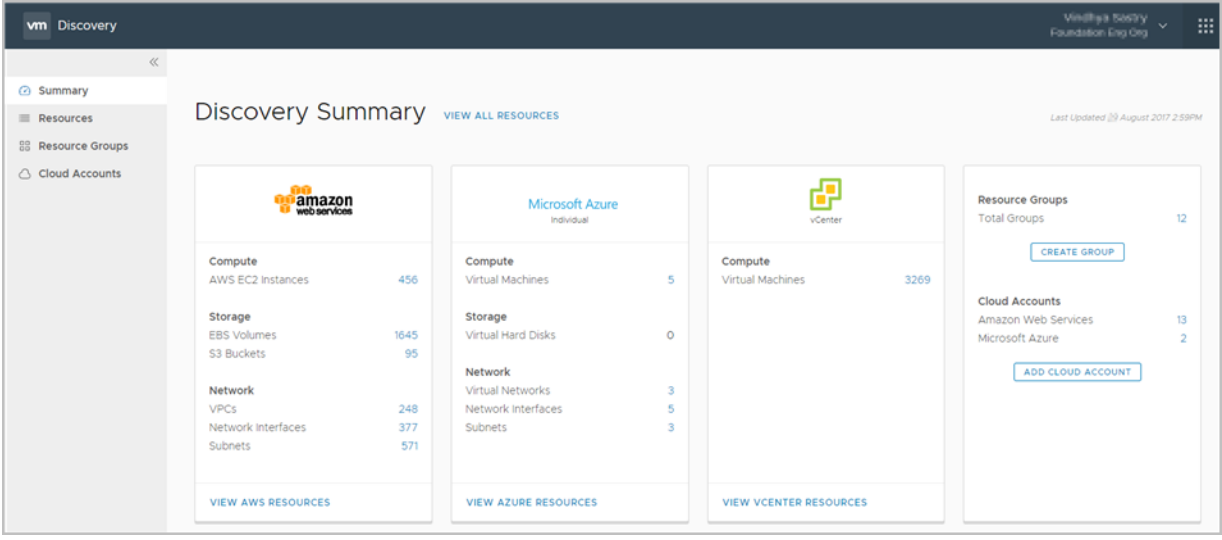

## <span id="page-4-0"></span>Sign Up for VMware Discovery

When you sign up for access to a VMware Cloud service, or when someone invites you to join a service, you receive an email invitation containing a link that you use to sign up.

You sign up for VMware Cloud services with your VMware ID. If you do not have a My VMware account, you create one as you sign up.

### Procedure

- **1** Click the link in your invitation mail.
- **2** Sign up for VMware Cloud:
	- a If you have a VMware ID, follow the steps to sign up to VMware Cloud with your VMware ID credentials.
	- b If you do not have a VMware ID, follow the steps to create your My VMware account, and sign up to VMware Cloud.
- **3** Log in to VMware Cloud with your VMware ID. If you are not redirected to the VMware Discovery page, go to [https://www.mgmt.cloud.vmware.com/.](https://www.mgmt.cloud.vmware.com/)

### What to do next

To get started with VMware Discovery, follow these general steps:

Use the checklist to gather the information you need to onboard VMware Discovery.

Carry out VMware Discovery specific tasks. For more information, refer to *Using VMware Discovery*.

Sign up for additional VMware Cloud services, such as VMware Cost Insight and VMware Network Insight using your VMware ID.

Invite users to your organizations. See how to manage users and more in *Using VMware Cloud*.

# <span id="page-5-0"></span>Getting Started Checklist for<br>
VMware Discovery<br>
3

Before you start working in VMware Discovery you need to download data collectors and have certain information about your public and private cloud accounts available. Use this checklist to help you get set up before your on-boarding call with the VMware Cloud services team.

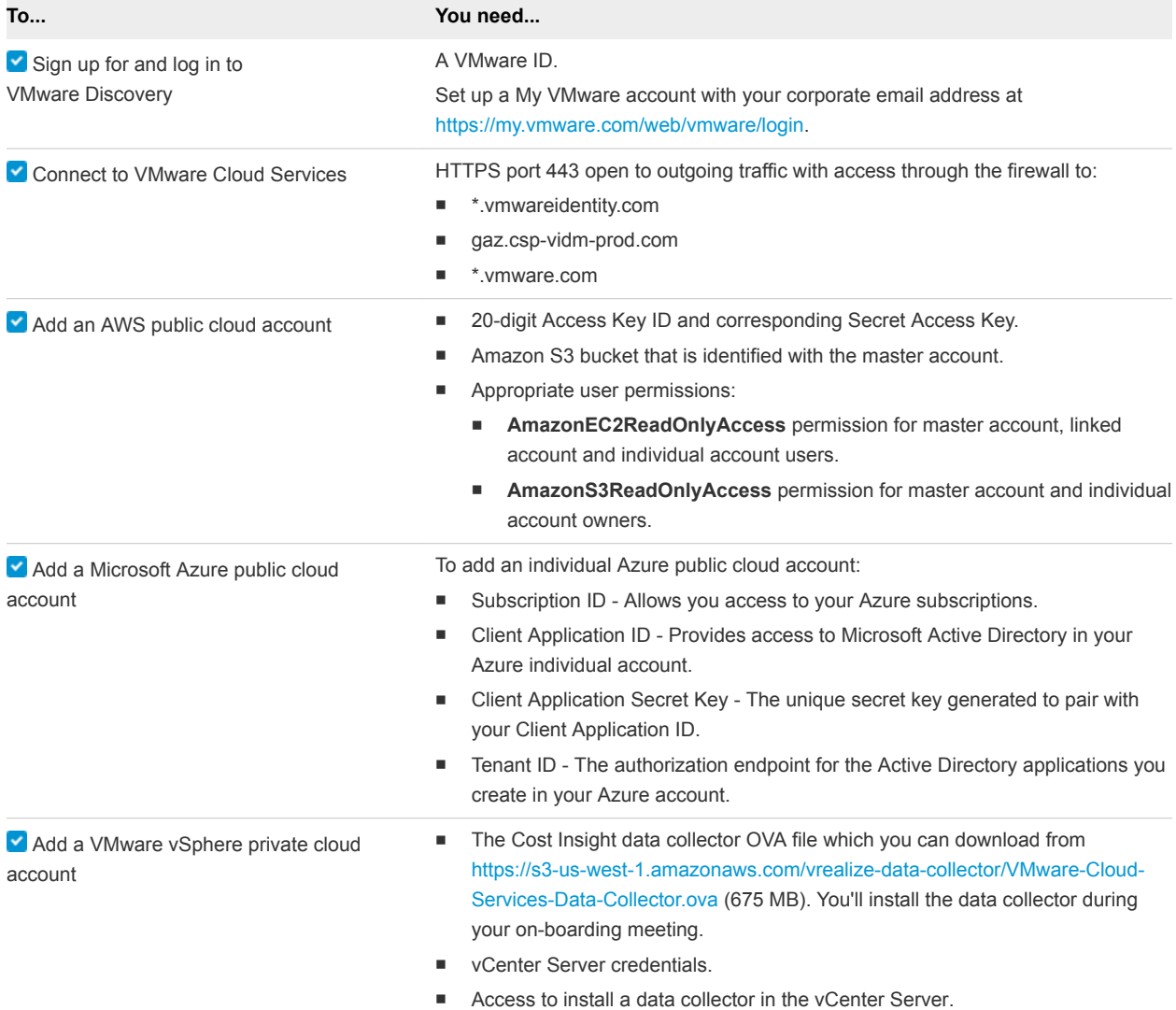

### Table 3‑1. Before You Onboard with VMware Discovery